# Netsis Merkezi Kimlik Denetim Sistemi (SSO) ve Hizmet Programları

Netsis Merkezi Kimlik Denetim Sistemi (SSO) ve Hizmet Programları, üzerine inşa edildiği platform ve kullandığı teknolojiden bağımsız olarak Web/Windows tüm Netsis uygulamalarının tek bir merkezi kimlik denetimi ve oturum yönetimi ile çalışmasını sağlayan altyapı hizmetidir. Netsis Merkezi Kimlik Denetim Sistemi (SSO) ve Hizmet Programları sistemi ile birlikte, Windows/Web ayrımı olmaksızın tüm Netsis uygulamalarına erişecek kullanıcılar için sadece bir kullanıcı adı/şifre (SSO Kullanıcısı) oluşturulur ve tüm uygulamalara bu kullanıcı ile erişilir. Kullanıcı herhangi bir pakete girip oturum açtıktan sonra ve en az bir uygulamada oturumu açık olduğu sürece, diğer paket, şirket ve şube bağlantılarında tekrar kullanıcı adı/şifre sorgulanmaz. SSO kullanıcılarının Netsis paketlerine (Temelset, NetİKS, NetCRM, Netsis B2B gibi) ve şirket-şube ya da geçmiş yıl şirketlerine erişimleri ise, yetki sistemi üzerinden gerçekleştirilir.

SSO sisteminin, uluslararası standartlardaki kimlik denetim mekanizmalarına bağlı ya da yarı bağlı (hibrid) şekilde kullanım imkanı bulunur.

Örneğin; Active Directory kullanan bir işletmede, kullanıcıların domaindeki hesapları ile Netsis uygulamalarına erişimi sağlanabilir. Böylelikle Active Directory'nin sağlayacağı güvenlik politikalarından direkt faydalanılabilir.

Kullanıcılar, Netsis uygulamalarına kullanıcı adı/şifre sorulmaksızın açmış oldukları Windows oturumu üzerinden bağlanabilir. Bunun haricinde bağlantısız kullanıcılar (Netsis uygulamalarına erişimi istenen fakat Active Directory hesabı oluşturulmayan mavi yakalı

çalışanlar) için şifre ve oturum yönetimi, Windows oturumlarından bağımsız olarak yürütülebilir. Bu kullanıcılar için istenirse; asgari şifre uzunluğu, karmaşık şifre zorlama, oturum koruma/kilitleme ve benzeri kurumsal güvenlik politikaları uygulanabilir.

## Yönetim Konsolu

Birçok farklı yönetsel işlevi bünyesinde barındıran bu araç ile SSO servisine ilişkin Kullanıcı Oluşturma, Paket /Şirket/Şube Eşleme, Devre Dışı Bırakma, Şifre Sıfırlama gibi yönetim ile ilgili işlemler yapıldığı gibi, Netsis yazılımlarına ait lisansların takibi, kurulumu, güncellemesi ve lisans haklarının kullanım durumları gibi, kullanıcı tabanı ile ilişkilerin yönetimi de aynı ortam içinde gerçekleştirilir. Oturum yönetimi kapsamında tüm Netsis uygulamalarına ilişkin açık oturumların istemci makineleri, kullanım yoğunluğu ve kaynak tüketimlerinin merkezi şekilde takip edilmesi ve gerektiği zaman istenen oturumun düşürülmesi sağlanan fonksiyonlar arasındadır. Lisans ve Oturum Yönetimi dışındaki diğer Netsis hizmet programlarının çalışma durumlarının izlenmesi ve kapatma-açma gibi işlemler, bu konsol üzerinden gerçekleştirilir.

## Nasıl Çalışır?

SSO servis kurulumu tamamlandığında, Windows hizmetler (services) listesinde "Netsis SSO Service" ve - NetsisWeb kurulumu yapılmışsa - "Netsis NTF Service" adında iki yeni hizmet programı otomatik çalışacak şekilde hazır bulunur. Bu programlar "NetsisSsoUser" adlı Windows kullanıcısı ile kurulu bulunduğu sunucuya eriştikleri için, ilgili kullanıcıya hiçbir şekilde müdahale edilmemesi gerekir. SSO servisi çalışır vaziyette olmadığı zaman, hiçbir Netsis uygulaması kullanıcı girişine izin vermeyeceği için, servisin hiçbir şekilde kapatılmaması gerekir.

Netsis SSO servisi, hem kullanıcı oturum denetimlerini hem de lisans sistemini yönettiği için tüm uygulamalar bu servis ile iletişim kurarak çalışırlar. NetOpenX üzerinden yapılan çağrılar ile NDI ve NDF ile geliştirilen özel uygulamalar da aynı sistem içinde çalışır. Benzer şekilde tamamen bağımsız geliştirilen iş ortağı uygulamaları da bu sisteme entegre olarak aynı yapı içinde çalışabilir.

## Lisanslama

Ürün kurulumu öncesinde mutlaka lisansların kaydedilmesi gerekir. SSO servisi, müşteri lisanslarını bir kereye mahsus kayıt ettikten sonra, sahip olunan lisanslı ürünlere ait kurulumların yapılmasına izin verir. Lisanslama adımı, "Merkezi Kimlik Yönetim Sistemi" yönetici konsol (SSOAdminConsole.Exe) uygulamasından yapılır. "Merkezi Kimlik Yönetimi" sisteminin kurulumu sırasında "Yönetici Konsolu" da kurulur. Uygulama masaüstünde kısayol olarak bulunur. "Merkezi Kimlik Yönetimi" konsoluna ilk girişte, Kullanıcı Adı=Admin ve Şifre=Admin olarak giriş yapılır.

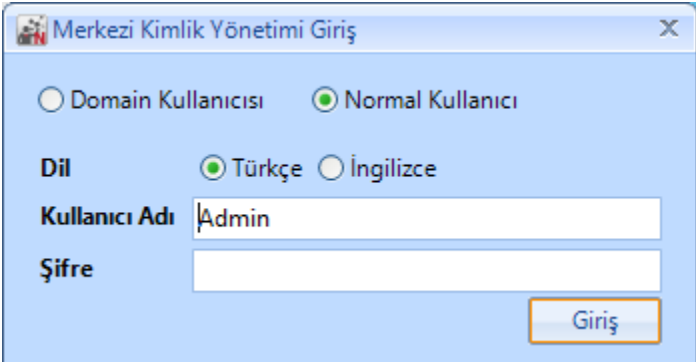

Merkezi Kimlik Denetim Sistemi ekranı araç çubuğu butonları ve içerdiği bilgiler aşağıdaki şekildedir:

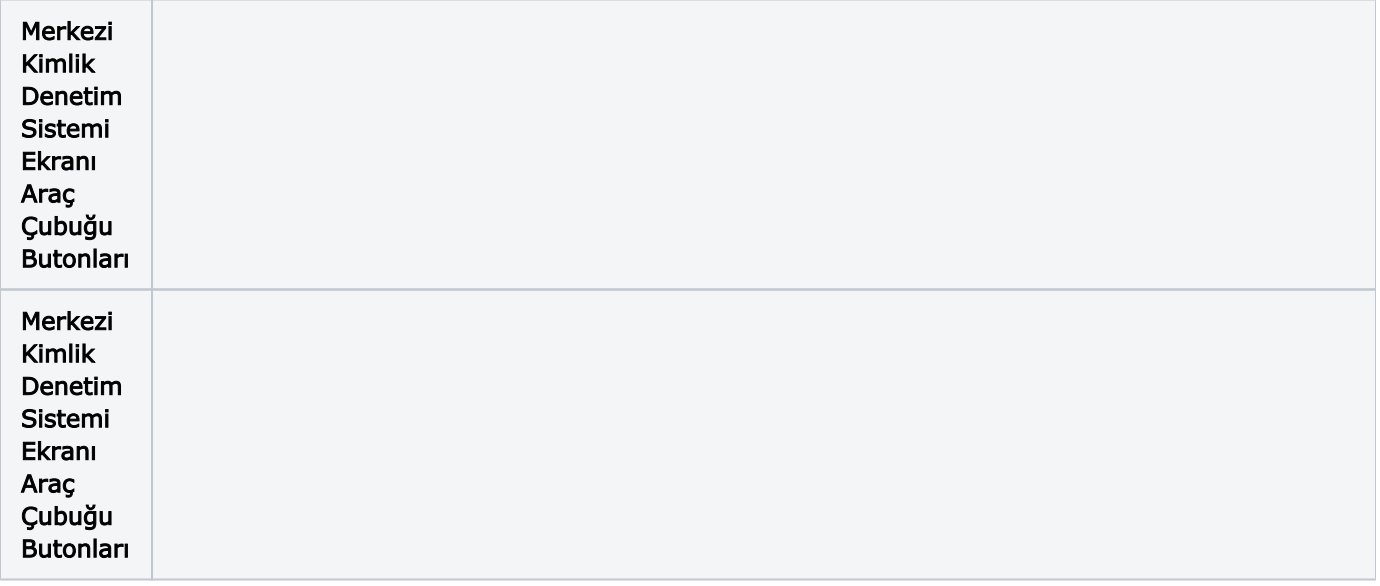

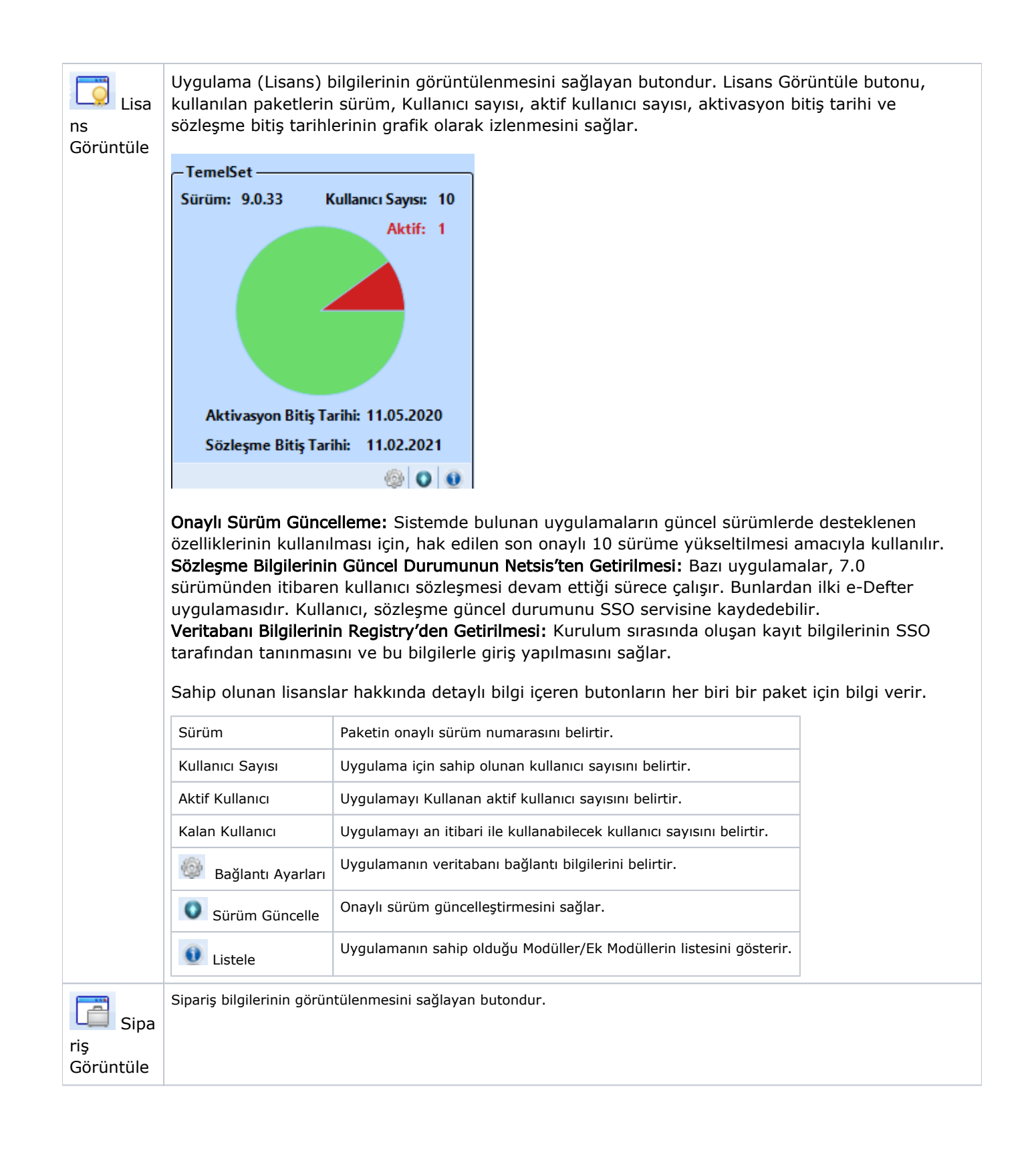

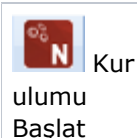

Netsis kurulumunu başlatmak için kullanılan butondur.

### Netsis Uygulamalarının Kurulumu

Netsis uygulamalarının kurulumu için "Kurulum" klasöründeki .exe'nin çalıştırılması gerekir.

Netsis Uygulama Kurulumu işlemi, SSO konsolundan da yapılabilir.

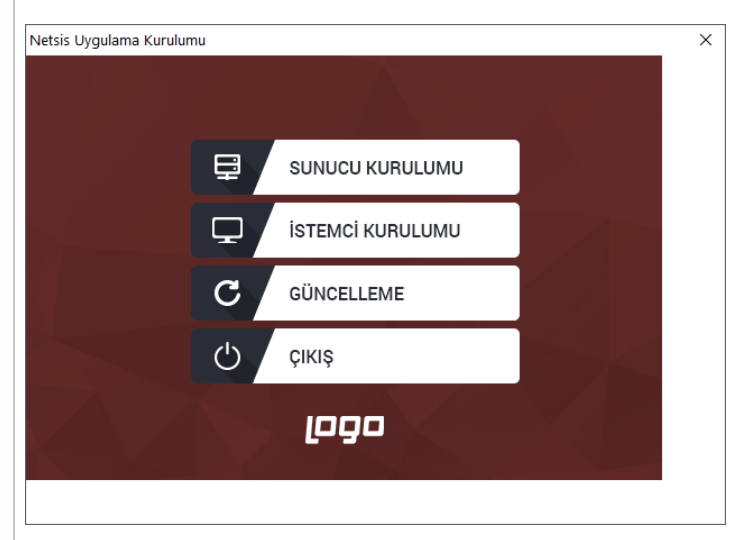

Netsis uygulamalarının kurulumunu gerçekleştirmek için aşağıdaki adımların izlenmesi gerekir:

- "Sunucu Kurulumu" seçilerek, sunucudaki kurulumun güncellenmesi gerekir.
- Netsis'in lisans anlaşmasının onaylanması gerekir.
- Kurulum Uygulaması Merkezi Kimlik Yönetimi (SSO) servisi ile bağlantı kurulması gerekir. Bu aşamada, daha önce kurulan SSO servisi ile bağlantı sağlanır. "Ara" butonuna tıklayarak Network'te bulunan SSO servisi bulunabilir. Netsis kurulumunda artık, bu servis üzerinde kayıtlı olan (bir önceki adımda lisansları indirilen) Netsis ürünleri kurulacak hale gelir.

Yukarıda yer alan aşamalardan sonra, sadece firmanın sahip olduğu lisanslı ürünler listelenir. İlgili sunucuya yüklenmesi istenen ürünler seçilerek ilerlenilir. Bir sonraki aşamada, önceden olduğu gibi uygulama için kurulum dizini belirlenebilir.

Yüklenmesi istenen paketler için oluşturulacak veritabanı isimlerinin ve lisanslı kullanıcı sayılarının bulunduğu ekran görüntülenir. Kullanıcı sayıları değiştirilemez. Bilgilerin doğruluğu onaylanarak bir sonraki aşamaya geçilir. Veritabanı bilgileri belirlenir ve bağlantılar kontrol edilir. Son olarak, kurulum bilgilerinin doğruluğunu kontrol edilir ve onay ekranı görüntülenir. Bilgiler doğru ise onay verilir. Onay ile birlikte, yapılan kurulum ve kurulumun yapıldığı sunucu, Merkezi Kimlik Yönetimi (SSO) servisinde mevcut lisanslara kaydedilir.

Sadece kurulumu yapılan paketler için kayıt yapılır. Bu paketler için artık mevcut lisansla başka bir sunucuda kurulum yapılamaz. Farklı paketler farklı sunuculara kurulabilir. Dosyaların kopyalanması aşamasına geçilir.

Kurulum sürecinde olduğu gibi, dosyalar kopyalanır ve veritabanı şema güncelleme (DbUpdate) uygulaması otomatik olarak çalışır. Kurulum bu aşamada tamamlanır.

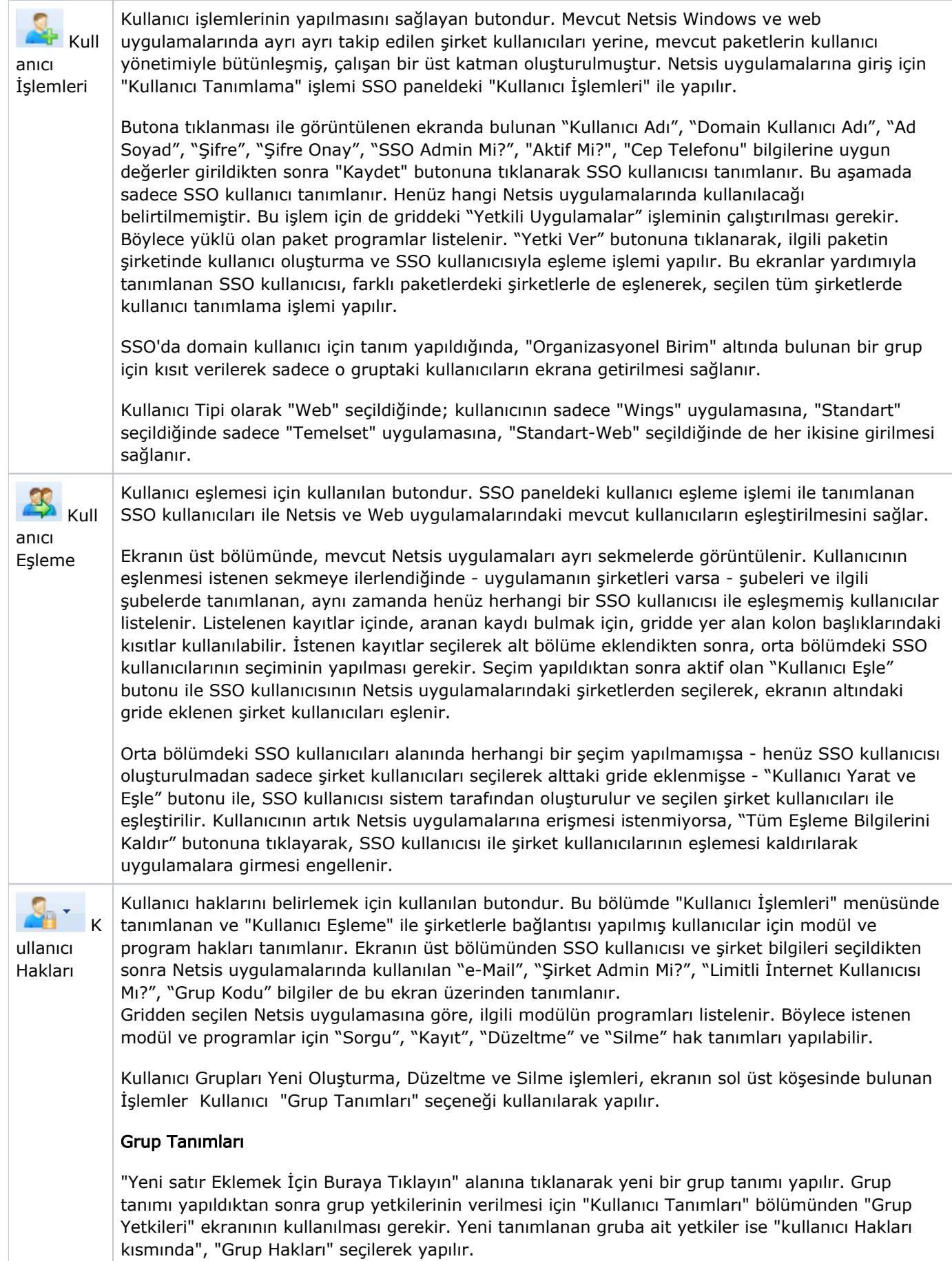

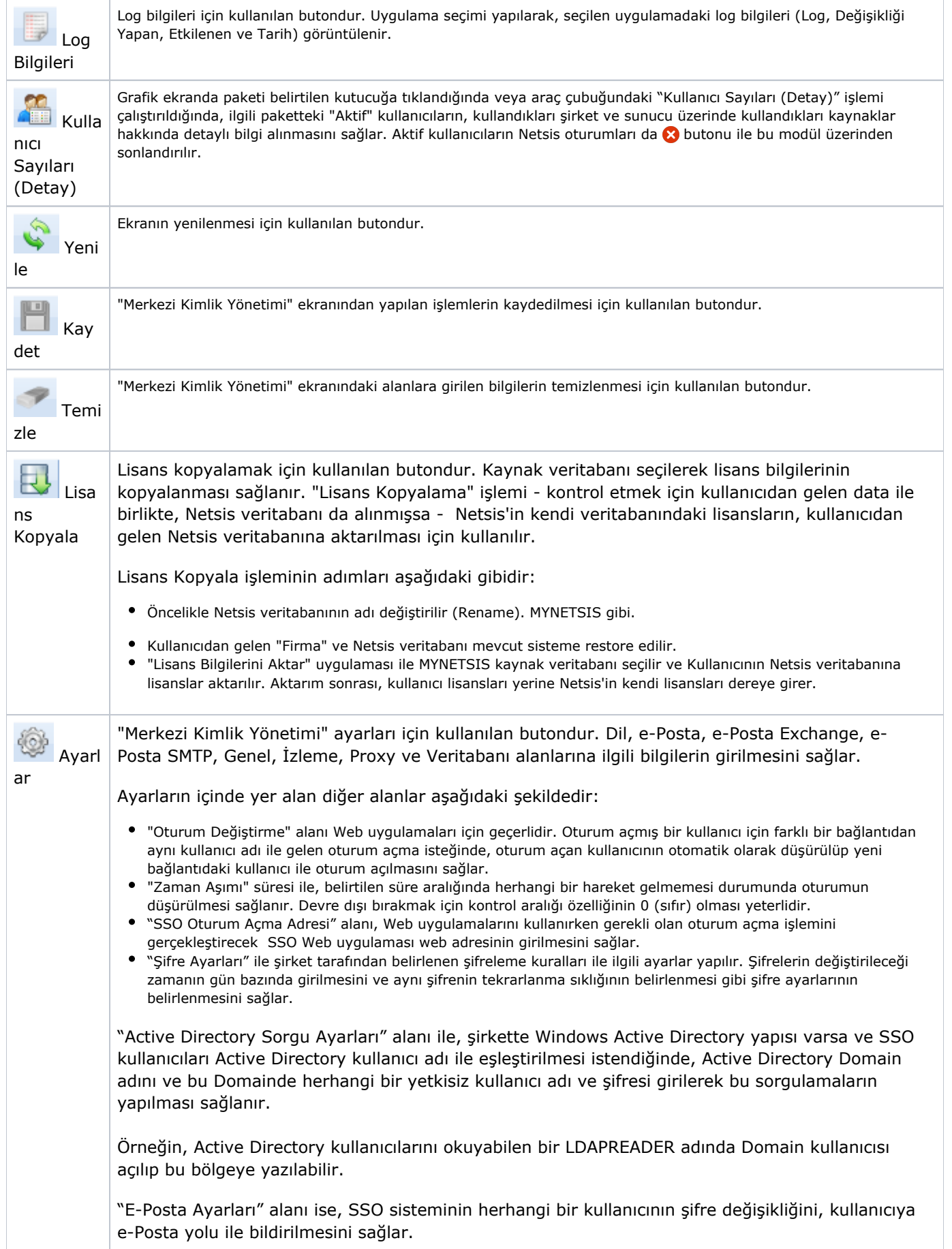

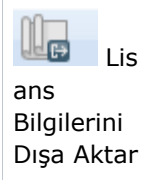

Lisans bilgilerinin dışarı aktarılması için kullanılan butondur.

Yukarıda açıklaması yapılan tüm araç çubuğu butonları ile görüntülenecek ekranlara, "Merkezi Kimlik Yönetimi" ekranının "İşlemler" ve "Pencereler" sekmesinde yer alan seçenekler kullanılarak da erişilebilir.